# **6 – Interests**

*e*Cal's dynamic interests directory contains public event data including weather, sports, movie releases, television listings, concerts, horoscopes, and financial news. The dynamic event data can be automatically filtered and added to an *e*Cal calendar, and gives users the ability to purchase tickets and merchandise related to scheduled events.

An example of the **Interests Categories** window is displayed below:

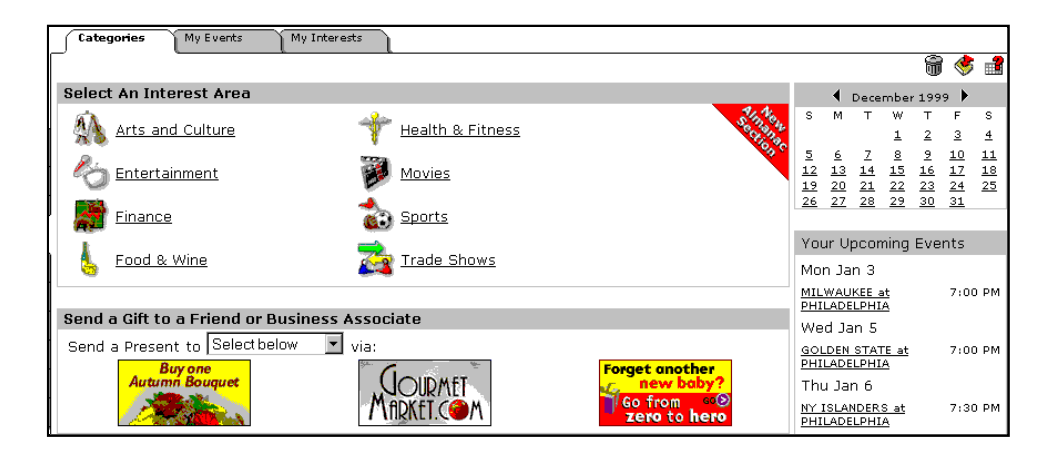

# **Event Feeds**

*e*Cal's Event Directory is fed with events from various event feeds. Event feeds come from:

- $\bullet$ Strategic partnerships with content providers
- $\bullet$ Calendar partners

Many *e*Cal calendar clients wish to incorporate existing or custom data feeds into their particular implementation.

# **Content Acquisition**

*e*Cal typically pulls flat-files via FTP setup at the content source. However, *e*Cal can also accept "push" acquisitions or continuous data tickers on a dedicated line.

After event data is acquired in the format described below, *e*Cal converts and stores it in its Oracle databases, where it is available to the calendar engine.

# **Content Control**

Client sites can control the event feeds they reveal to their users. For example, a client may not want some of *e*Cal's public feeds available to its audience.

Each *e*Cal client has a field in *e*Cal's database that indicates which categories to show. Therefore, our clients can disable a particular category at the parent or child level. Additionally, each client is assigned a private category, which is available only on their site, but may have as many public data feeds as needed.

# **Adding an Event from the Interests Directory**

To add an event from the **Interests** directory:

**1.** Click an Interests category from the **Select An Interest Area** list. The **Categories for** window displays.

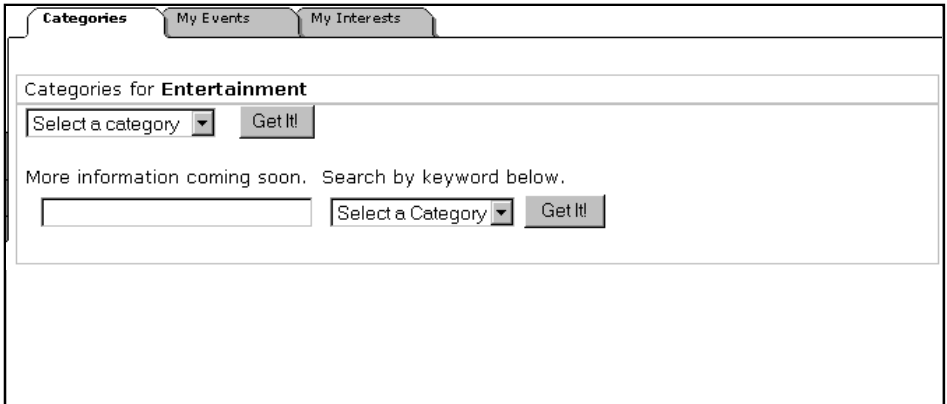

- **2.** Select a specific category from the **Select a category** drop-down list. If necessary, click **Get It!** A detailed **Event Directory Categories** window displays.
- **3.** Click the event you wish to add. The directory of events displays.

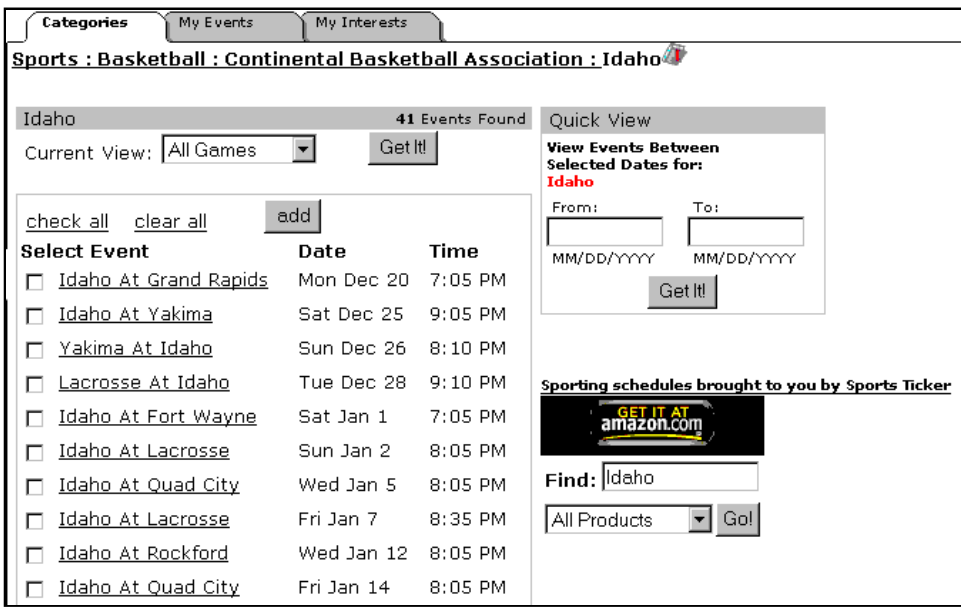

**4.** Manually check the boxes next to the events you wish to add to your calendar. If applicable, use the **check all** and **clear all** functions.

**Note:** A link to the event feed provider's site for a particular Interest category or subcategory is located at the bottom of the **Categories for** section.

**5.** Click **add**. The events display in the **My Events** window.

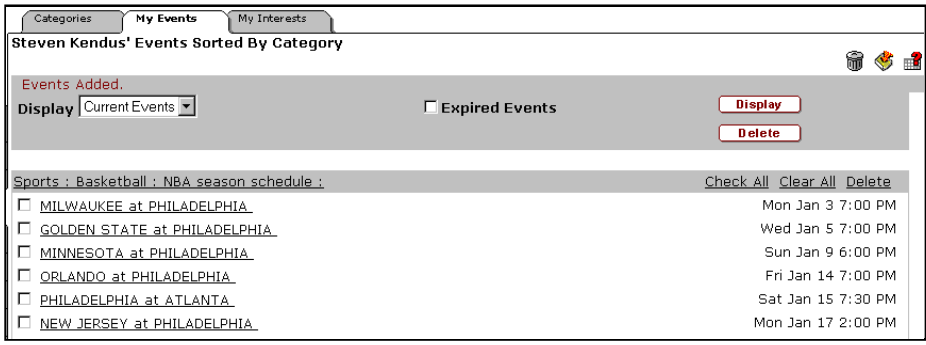

## **My Events View**

- $\bullet$  To view the details associated with an event, click the event's hyperlink.
- $\bullet$  To filter the events displayed, select the desired category to view from the **Display** drop down list. Click **Display**.
- To view expired events, check the **Expired Events** box.
- To delete an event (or events), check the box which corresponds to the event (or use the **Check All** and **Clear All** buttons, if applicable), and click **Delete**.

# **Interest Categories**

Categories of interests that users can add to their calendars include:

- Arts and Culture
- Entertainment
- Finance
- Food & Wine
- $\bullet$ Health & Fitness
- $\bullet$ Movies
- $\bullet$ Sports
- $\bullet$ Trade Shows

In addition, the **Almanac Section** includes the following event categories:

- Holidays
- $\bullet$ Horoscopes
- $\bullet$ Weather

## **Arts and Culture**

The provider for this event feed is CultureFinder.com.

This event feed lists current theater perfomances, concerts, and art exhibits for each state.

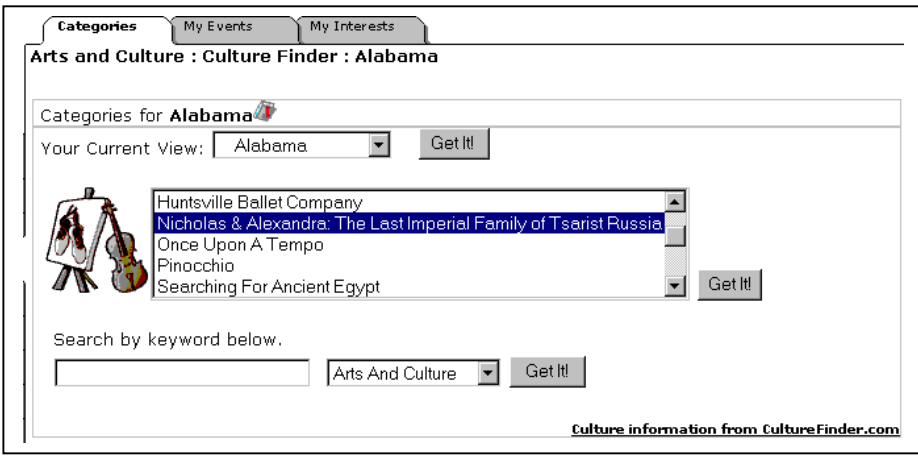

#### **Entertainment**

The providers for this event feed are:

- $\bullet$ **Music:** Pollstar.com, Inc.
- $\bullet$ **Television:** Tribune Media Services

Music events may be sorted by artist, location, and venue. Television programs are listed by state.

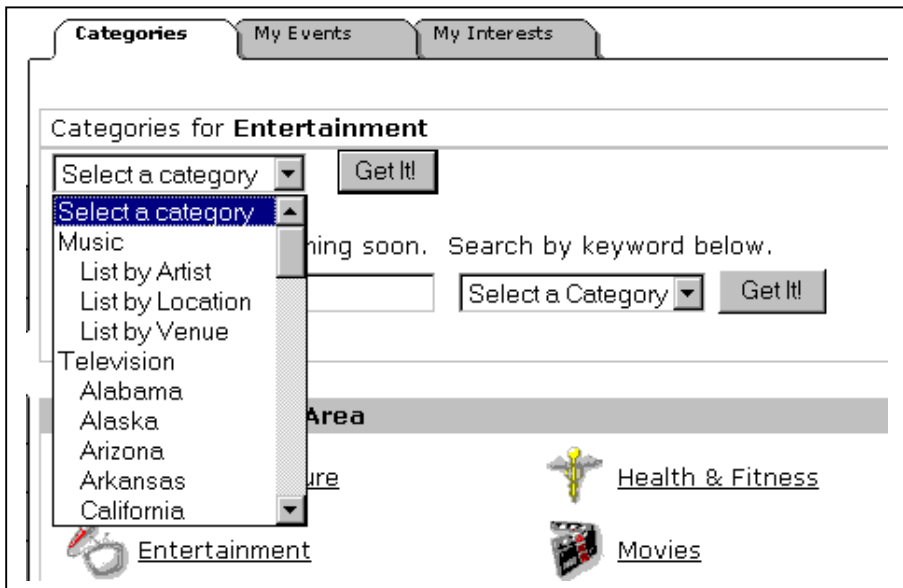

#### **Finance**

The providers for this event feed are:

- $\bullet$ **Conference Calls:** Bestcalls.com
- **Economic Indicators:** Dismal Science, Inc.
- $\bullet$ **Initial Public Offerings:** Ostman, Inc.

Subcategories for Conference Calls include: Basic Materials, Capital Goods, Financial Services and others.

Economic Indicators are listed by country.

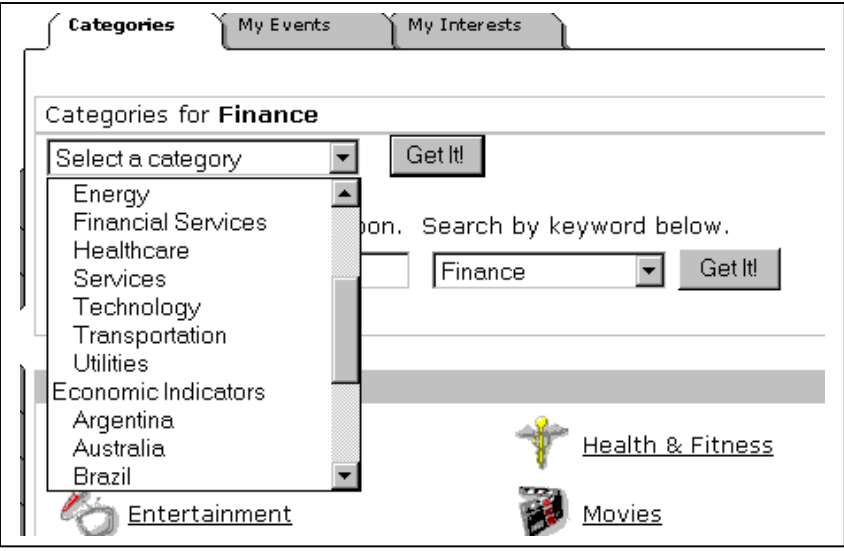

## **Food & Wine**

The provider for this event feed is Gourmetmarket.com, Inc.

This event feed contains **Food** and **Wine** categories listed by state.

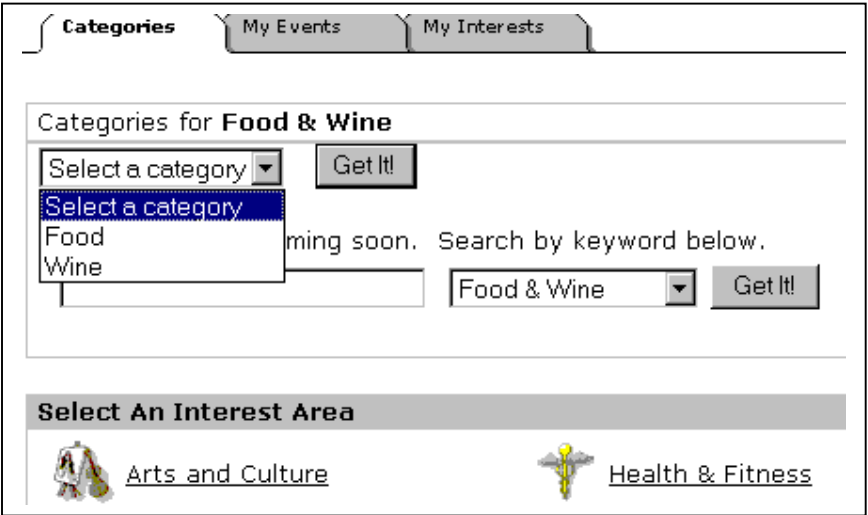

## **Health & Fitness**

The provider for this event feed is SelfCare.com.

This event feed lists events associated with promotion of healthy lifestyles and treatment and awareness of various health problems. For example, Health & Fitness events include: Cervical Cancer Month, Smoking Cessation, National Blood Donor Month.

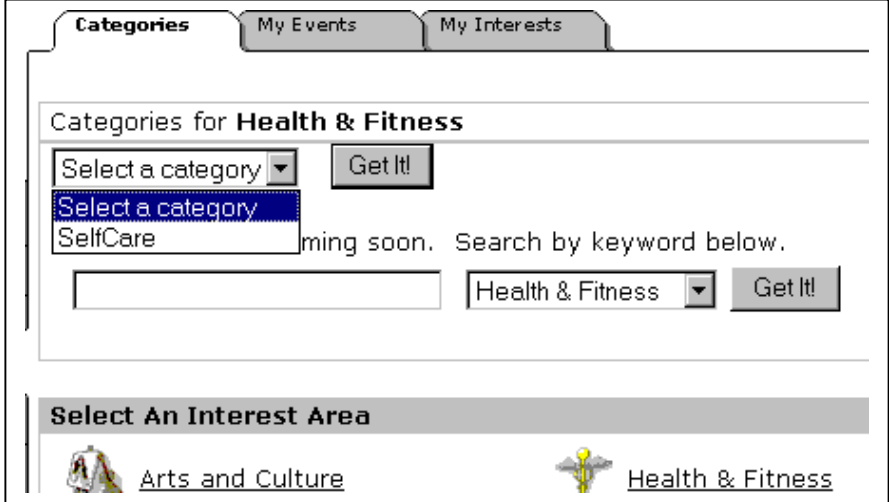

#### **Movies**

The provider for this event feed is Cinema-source, Inc.

This event feed lists film schedules for movie theaters in the user's local area, as determined by the US zip/postal code that the user provided during sign up. Users also have the option to view movie schedules for theaters outside their local areas by clicking **Click here to change heighborhood.**

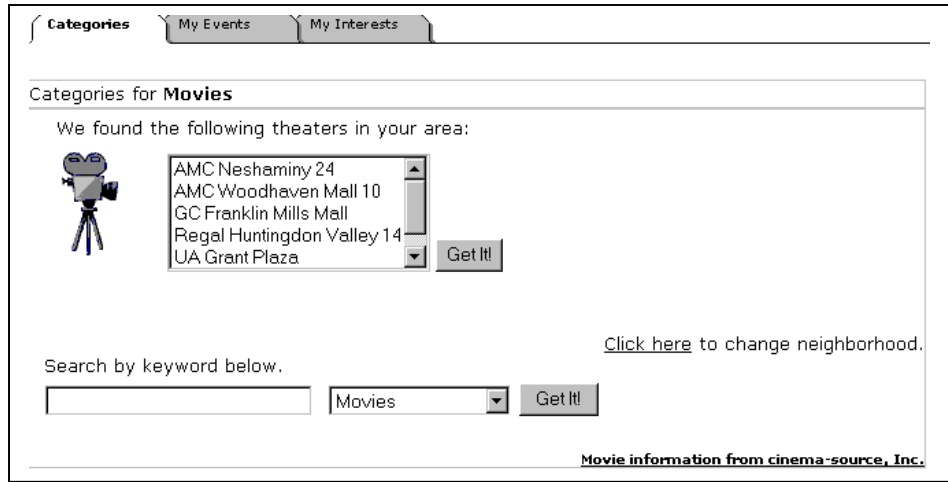

#### **Sports**

The provider for this event feed is SportsTicker.

Sporting events are listed for:

- $\bullet$ **Baseball** -- teams in Major and Minor Leagues (US)
- **Basketball** professional, semi-professional and collegiate teams (US)
- $\bullet$  **Football (American)** – professional and collegiate teams (US and Canada)
- $\bullet$  **Ice Hockey** – professional, semi-professional, and collegiate teams (US and international)
- $\bullet$ **Soccer** – teams in professional first division leagues (international)

**Today's schedule** subcategory lists all sporting events for the current date.

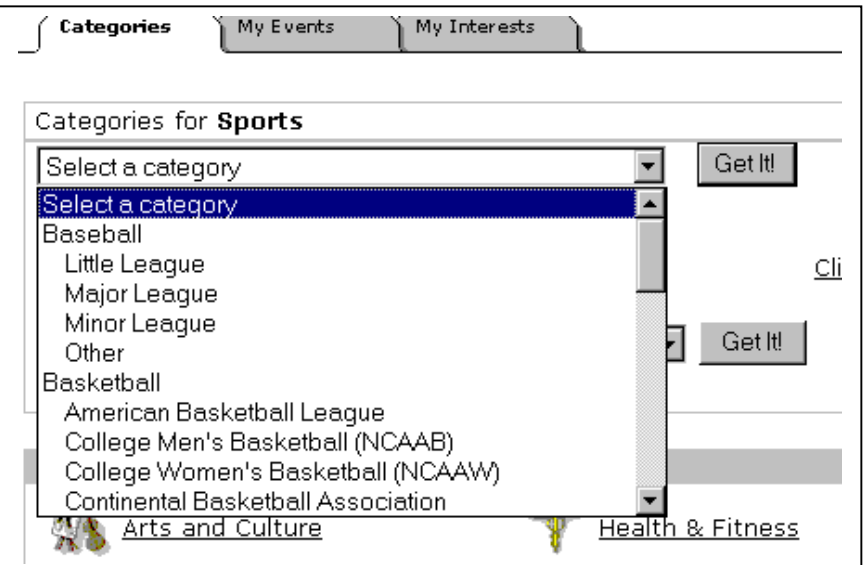

#### **Trade Shows**

The provider for this event feed is TSNN (Trade Show News Network)

This event feed lists professional exhibitions and expositions.

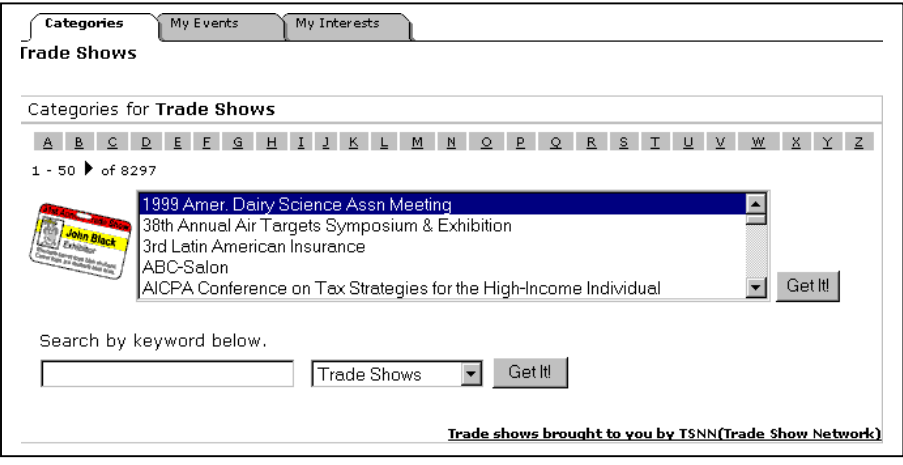

# **Holidays**

The provider for this event feed is *e*Cal Corporation

This event feed lists many national and religious holidays.

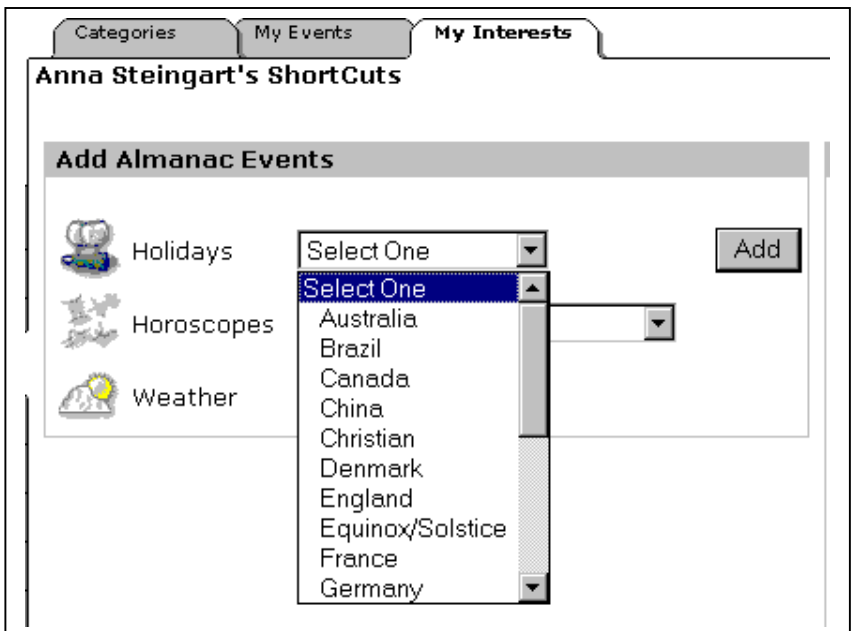

# **Horoscopes**

The provider for this event feed is: Kelli Fox, Astrology.Net.

This event feed lists daily horoscopes for each Zodiac sign.

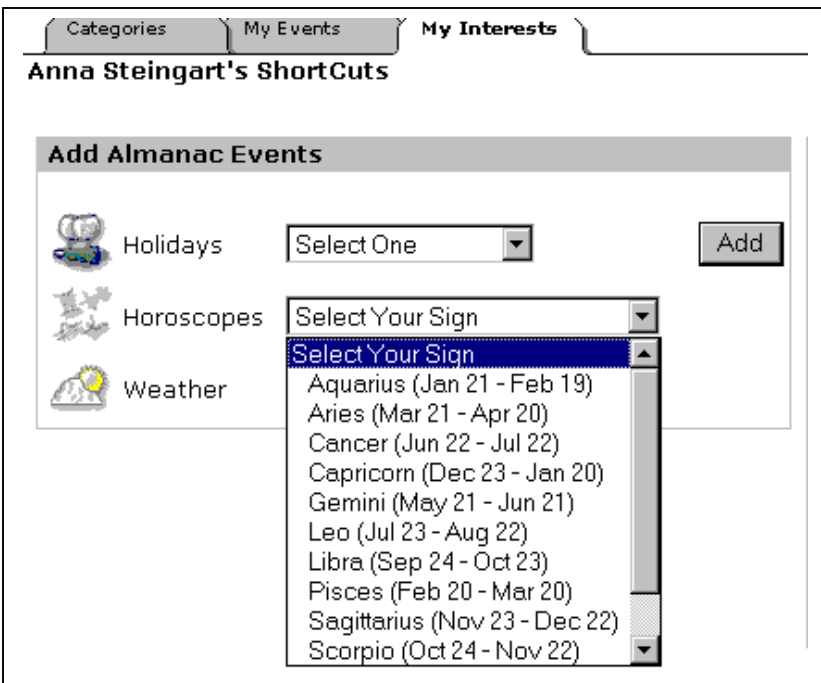

#### **Weather**

The provider for this event feed is Weatherlabs, Inc

This event feed lists daily weather forecasts for the places in the user's local area, as determined by the US zip/postal code that the user provided during sign up. Users can also view weather forecasts for places outside their local areas by selecting **Add New City** from the drop-down list.

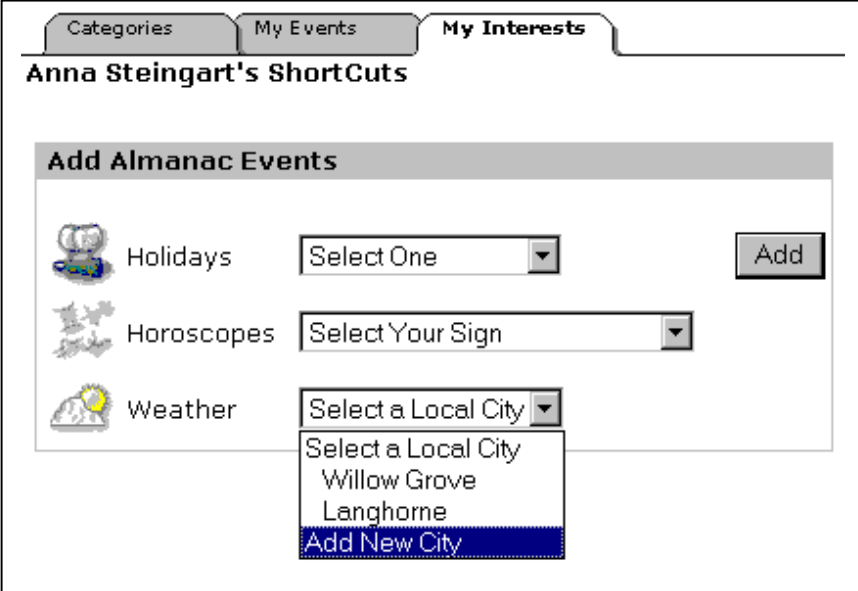

# **Bookmarking Preferred Interests**

Users can bookmark specific areas from the Interests directory.

To bookmark Interests:

**1.** Click the Bookmark It! icon  $(\sqrt{\bullet})$  from the directory of events screen.

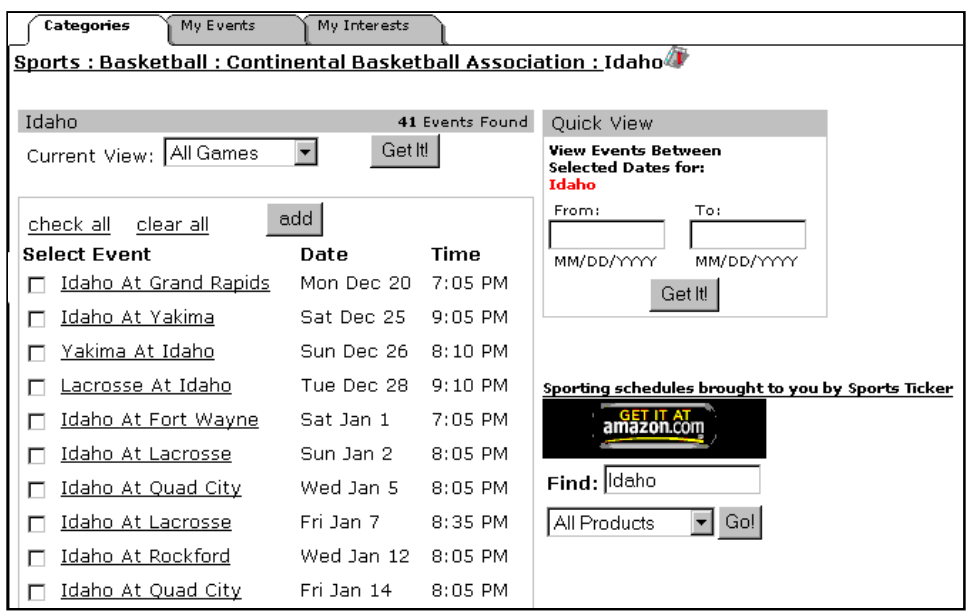

- **2.** The **Bookmark Added** message displays.
- **3.** The bookmarked event is added to the **My Interests** screen.

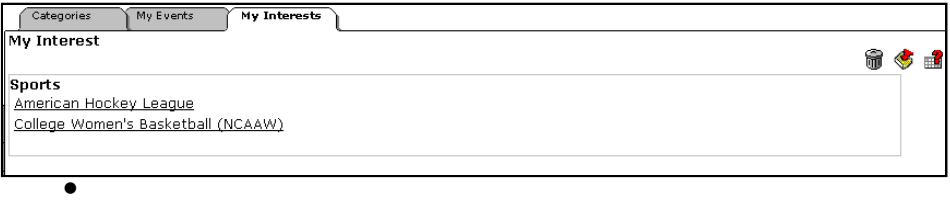